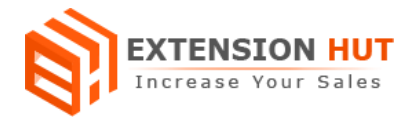

# **Additional Fee**

# **Add extra fee with products, order and shipping**

**Extension Specification Document**

**Magento 1**

**Extension URL: <https://www.extensionhut.com/magento-extensions/additional-fee.html>**

**Support URL: <https://www.extensionhut.com/support>**

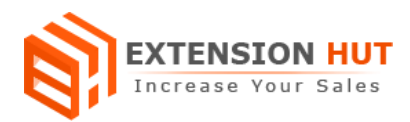

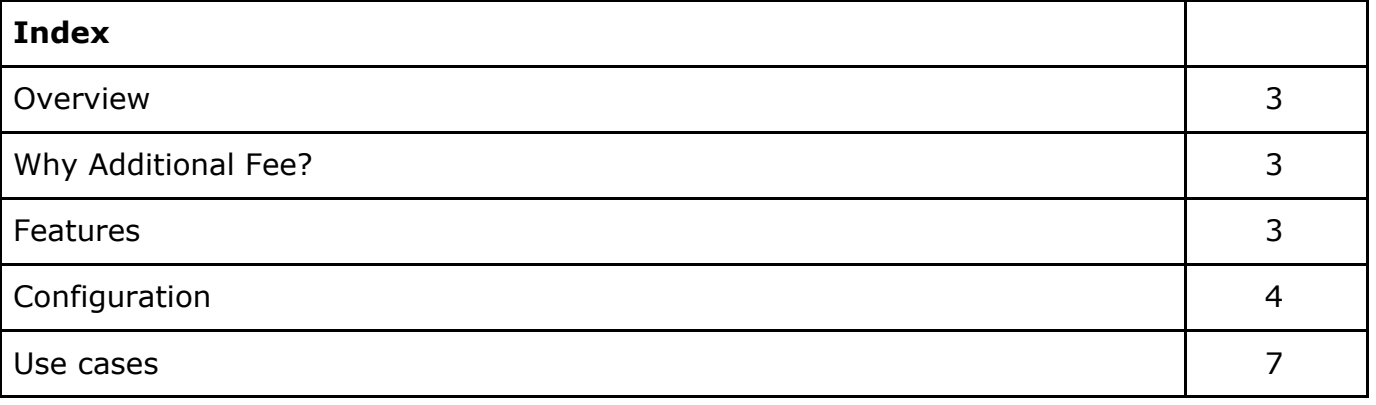

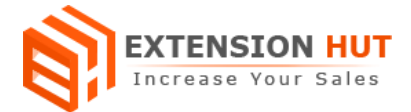

#### **Overview**

Additional Fee help to add one or more extra fees for specific products, order and shipping. Fees can be added as fixed price or percentage of item. Each fee would have its own name or title to display on frontend. There is no limit for fees, you can create fees as many as you want in backend for any extra services provided by your store. Those would be mandatory or optional to pay for customer. It can be one time for product in cart or according to the quantity of product in cart.

## **Why Additional Fee?**

- ❏ Sell items with extra services fee.
- ❏ Extra charges for another country shipping.
- ❏ Multiple fees for single product.
- ❏ Add fees for categories.

#### **Features**

- **1. Multi store configuration with single installation:** Extension can be configured for each and every store created in your Magento installation.
- **2. Multi currency support:** It works with all currency available on store and add fee according to the selected currency.
- **3. Enable/disable each fee:** Each fee created from admin can be enable or disabled separately.
- **4. Display/hide products fees:** Fees those are added for products can be displayed along with product over product view page.
- **5. Add multiple fees:** More than one fee can be added for each single product.
- **6. Mandatory/optional fees:** Created fees can be mandatory or optional to pay for the buyer.
- **7. Fixed/Percentage Fees:** Fee amount can be set fixed or percentage of the item for which it's going to apply.
- **8. Country specific Shipping Fee:** Different shipping fee for different country.

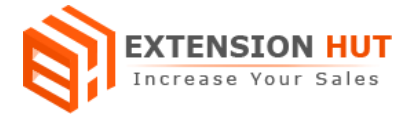

# **Configuration**

Extension configuration is required to make it ready to function and set-up according to your requirements. Here is step by step guide to configure it.

#### **General Settings**

Store **>** Configuration **>** Extension Hut **>** Additional Fee

- **1. Fee Title** is displayed as heading or main title for all fees.
- **2. Display Fee on product page** option helps to show or hide the fees of products over the products page.
- **3. Title of order fee box** where title for order fee can be set separately.
- **4. Text in order fee box** helps to add text message in border box for describing about the fees.
- **5. Upload add to total image** provide an option to display image along with fee.

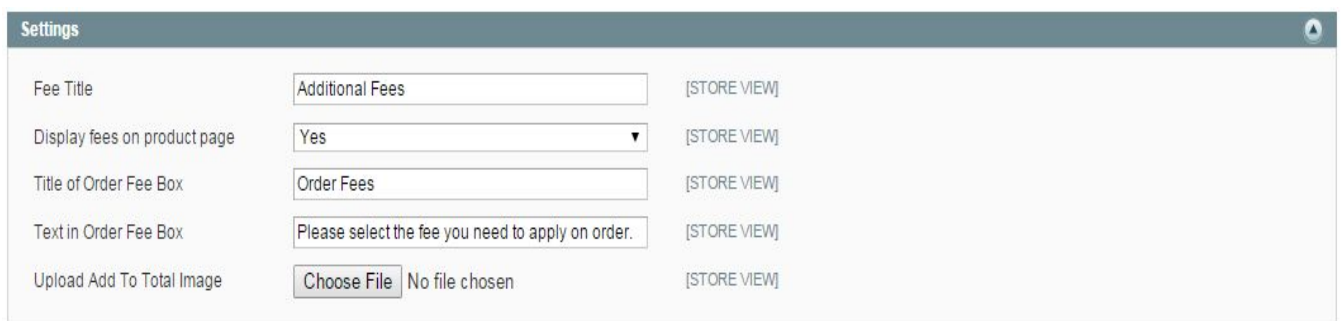

#### **Manage Additional Fees**

Top menu - Additional Fee **>** Manage Additional Fee

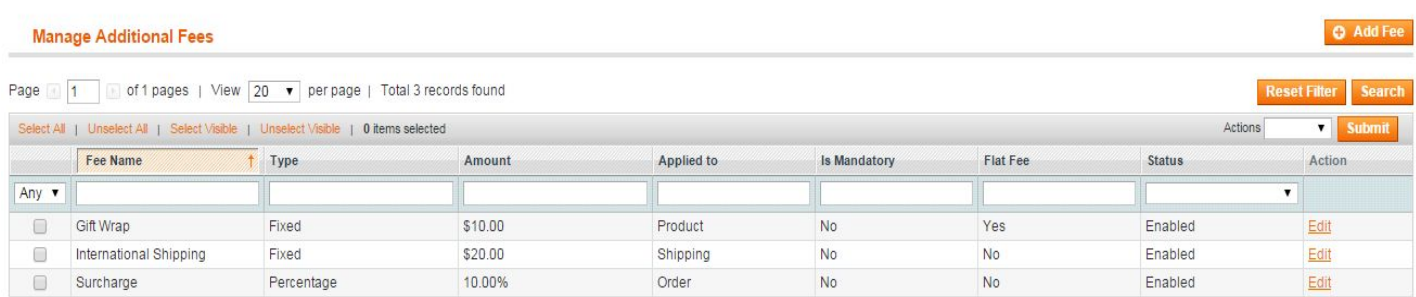

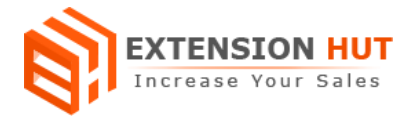

### **Creating Fee**

**- Status** to enable and disable individual fee for all it has been added.

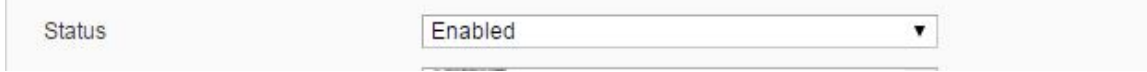

**- Fee Name** to display as title on store.

**- Type** is fee type for amount which can be fixed and percentage of the item it's going to be apply.

- **Amount** is the price of any fee created. It depends on type of fee selected above. If fixed then amount would be fix 10 or in case of percentage it would be 10% of item where it will be applied.

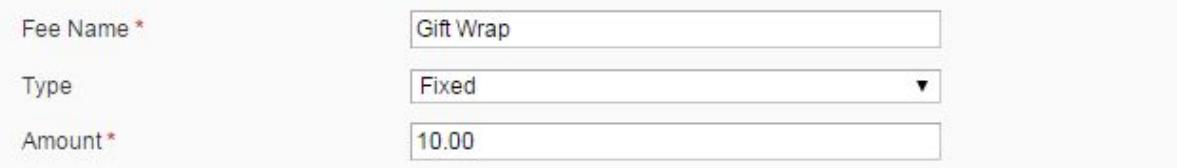

**- Apply to** option used to select where the fee is going to apply. It can be apply to products, shipping, categories and order.

**- Category** to select for fee to get apply. This option is only enables for category fee.

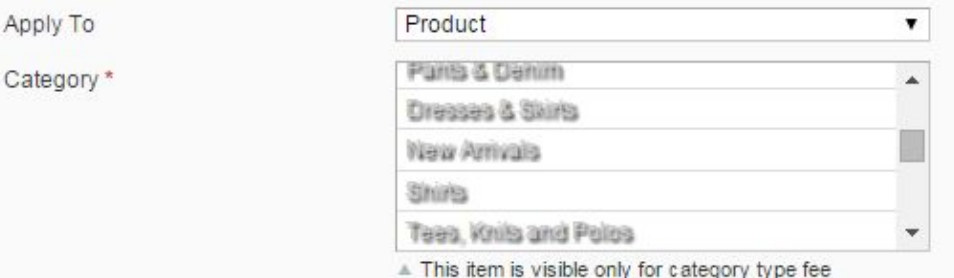

**- Is Mandatory** tell about the nature of fee. Is the fee optional to pay or not for the

customers. If optional then set to "No" else "Yes" for mandatory. **- Flat Fee** deals with quantity. If set to "Yes" then fee will be added once for each product irrespective of its quantity in cart. Or if set to "No" then it will be added as per the quantity

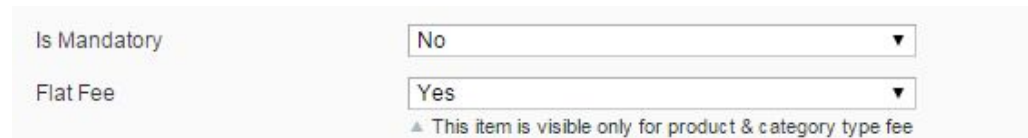

**- Country** option works with shipping fee. Where fee will be applied according to the shipping country.

**- Store View** to add fees for specific store of your Magento installation.

added in cart.

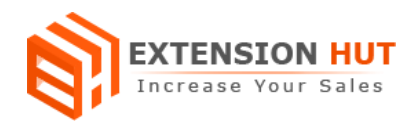

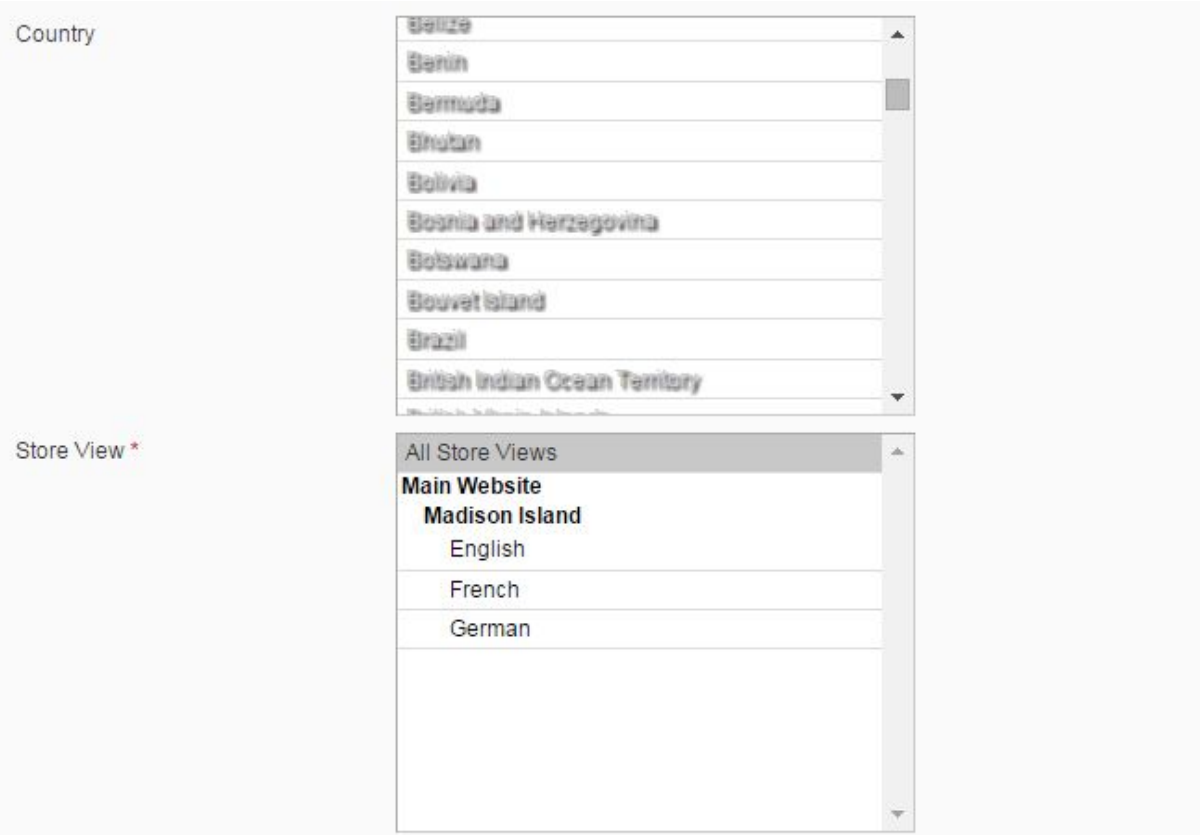

#### **Select one or more fees to specific product:**

Top menu - Catalog **>** Manage Product <sup>&</sup>gt; Edit/Create Product

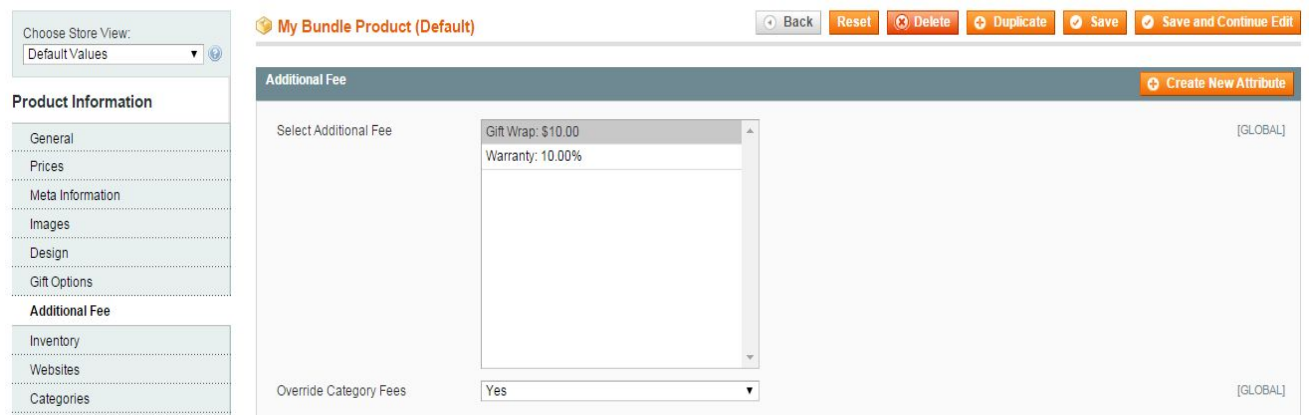

**Override Category Fees** option is used to apply selected fees on product when there is already fees added for category of the product. Select it to "No" when add fees for product, either there is category fee added or not.

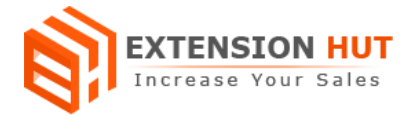

## **Use Cases**

We can use this extension with many different ways or as per our requirement. Here are some possible cases:

#### **Sell extra services with product:**

Some time our product have different service to sell with for example a mobile phone have extended warranty or other services charges, which can be possible with the extension.

#### **Multiple Fee for single item:**

It facilitate to add more than one fees to single item. Many time you have extra changes to add for different purpose.

**-- End of Document --**